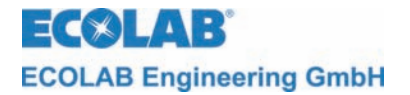

*Leitfähigkeitsmessmodul für LPG-Messzelle (konduktiv)*

# **MULTRONIC**

**Bedienungsanleitung** 

**Anhang** 

# **Leitfähigkeits-Messmodul für LGP-Messzelle (konduktiv)**

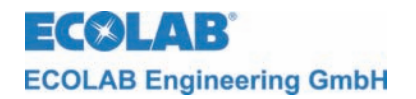

# **Inhaltsverzeichnis**

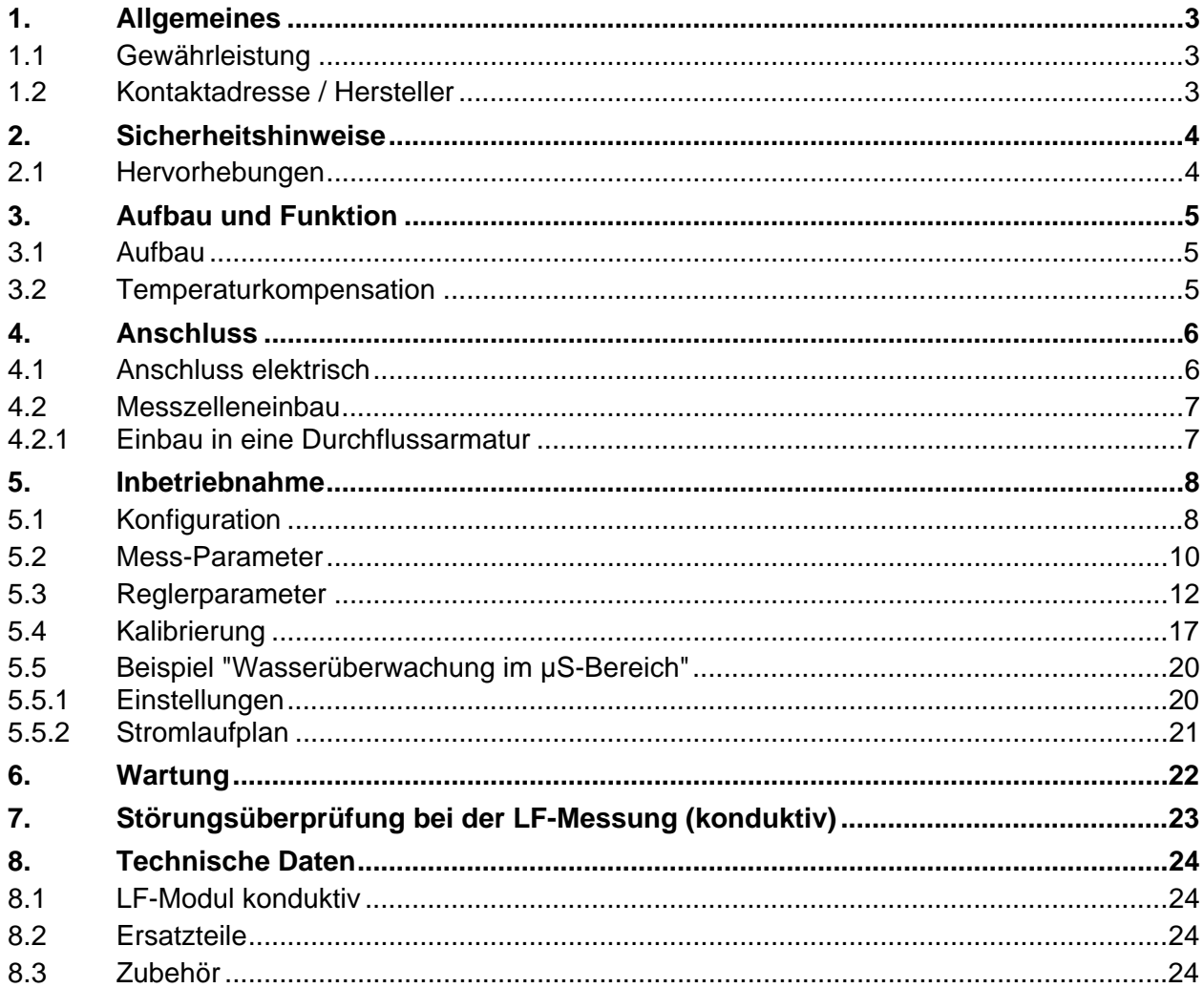

<span id="page-2-0"></span>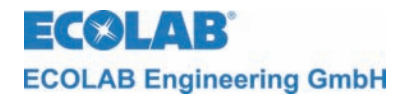

# **1. Allgemeines**

Dieses technische Handbuch enthält alle Anweisungen zur Installation, Inbetriebnahme und Wartung des Mess- und Regelgerätes MULTRONIC / Leitfähigkeitsmessmoduls für LGP-Messzelle (LF-Modul) konduktiv.

Alle Informationen zum Grundgerät entnehmen sie bitte dem allgemeinen Teil.

**Bei den deutschsprachigen Kapiteln dieser Anleitung handelt es sich um die POP HINWEIS ORIGINALBETRIEBSANLEITUNG, die rechtlich relevant ist. Alle anderen Sprachen sind Übersetzungen der ORIGINALBETRIEBSANLEITUNG** 

#### **Die Sicherheitshinweise und Hervorhebungen sind in jedem Fall zu beachten!**

### **1.1 Gewährleistung**

Gewährleistung in Bezug auf Betriebssicherheit und Zuverlässigkeit wird vom Hersteller nur unter folgenden Bedingungen übernommen:

- Montage, Anschluss, Einstellung, Wartung und Reparatur werden von autorisiertem Fachpersonal durchgeführt.
- Das Messgerät wird entsprechend den Ausführungen des technischen Handbuches verwendet.
- Bei Reparaturen werden nur Original-Ersatzteile verwendet.

# **1.2 Kontaktadresse / Hersteller**

ECOLAB Engineering GmbH Raiffeisenstraße 7 D-83309 Siegsdorf

**Telefon (+49) 86 62 / 61 0 Telefax (+49) 86 62 / 61 166** 

**eMail: [engineering-mailbox@ecolab.com](mailto:engineering-mailbox@ecolab.com)**

<span id="page-3-0"></span>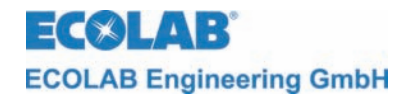

# **2. Sicherheitshinweise**

Das Gerät ist gemäß den Schutzmaßnahmen für elektronische Geräte gebaut und geprüft, und hat das Werk in sicherheitstechnisch einwandfreiem Zustand verlassen.

Um diesen Zustand zu erhalten und einen gefahrlosen Betrieb sicher herzustellen, muss der Anwender die Hinweise und Warnvermerke beachten, die in diesem Handbuch enthalten sind.

Falls anzunehmen ist, dass ein gefahrloser Betrieb nicht mehr möglich ist, so ist das Gerät außer Betrieb zu setzen und gegen unbeabsichtigten Betrieb zu sichern.

### **Das ist der Fall:**

- Falls das Gerät sichtbare Beschädigungen aufweist.
- Falls das Gerät nicht mehr funktionsfähig erscheint.
- Nach längerer Lagerung unter ungünstigen Umständen.

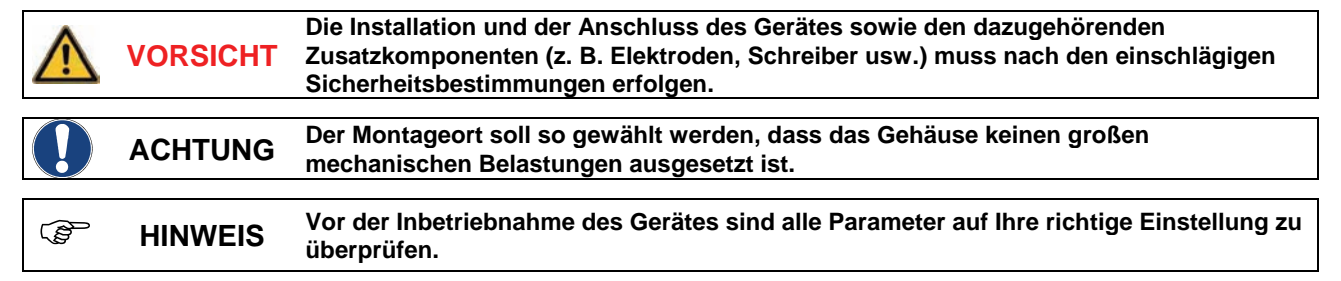

# **2.1 Hervorhebungen**

In dieser Bedienungsanleitung haben die Hervorhebungen **VORSICHT, ACHTUNG, WICHTIG** und **HINWEIS** folgende Bedeutung:

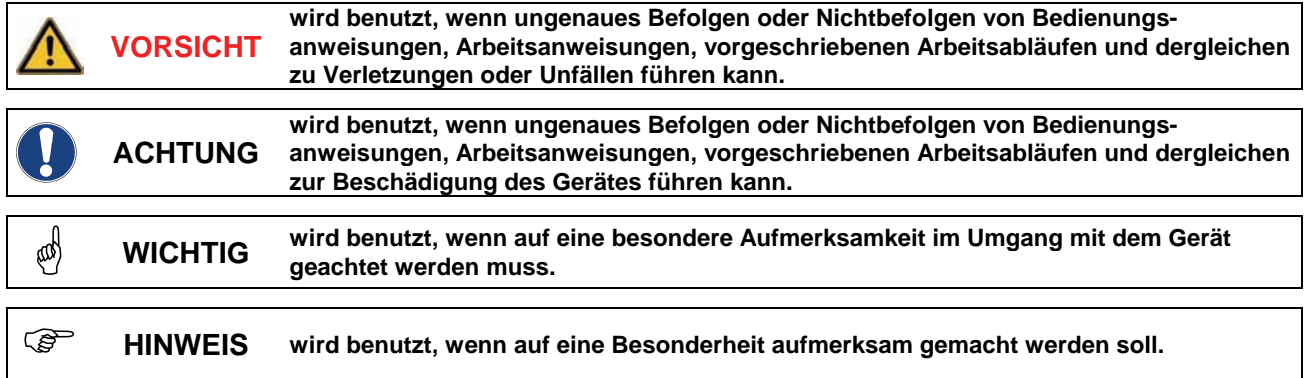

<span id="page-4-0"></span>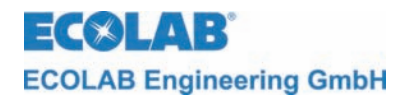

# **3. Aufbau und Funktion**

# **3.1 Aufbau**

Folgende Leitfähigkeitssonden können in Verbindung mit Multronic Leitfähigkeitsmodul 255183 verwendet werden (Artikelnummern siehe Kapitel [8.3](#page-23-1) Zubehör).

*Abb. 2.1* 

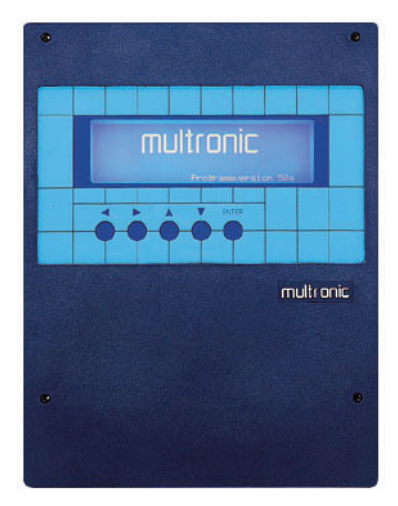

Multronic

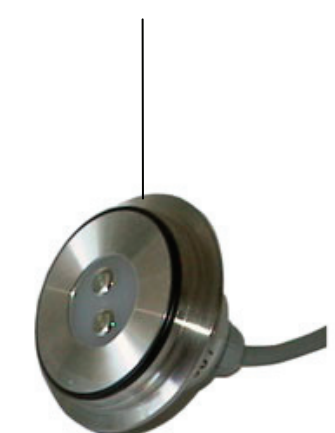

Messzelle zum Einbau in eine Varivent-Durchflussarmatur mit Spannringbefestigung

# **3.2 Temperaturkompensation**

Die Leitfähigkeit ändert sich in Abhängigkeit von der Temperatur der zu bestimmenden Lösung. Durch den, in der Messzelle eingebauten Temperaturfühler wird der Einfluss der Temperatur auf das Messergebnis kompensiert.

Der Temperaturkompensationsfaktor kann im Gerät zwischen 0 %/K und 5 %/K in Schritten von 0,01 %/K eingestellt werden.

<span id="page-5-0"></span>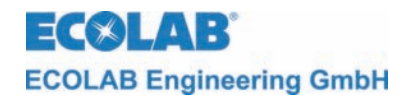

# **4. Anschluss**

# **4.1 Anschluss elektrisch**

Werkseitig sind die Messzellen mit 5 m Kabel ausgerüstet.

Bei größeren Distanzen muss ein geschirmtes Spezialkabel (Material-Nr. 418437041) und ein spezieller Klemmenkasten (Material-Nr. 288101) eingesetzt werden.

**Die maximale Leitungslänge sollte 50 m nicht überschreiten.** 

**ACHTUNG Um mögliche Störeinflüsse zu vermeiden, empfehlen wir die Leitungslänge so kurz wie möglich zu halten.** 

> **Elektrodenkabel dürfen nicht zusammen mit Netzleitungen in einem Kabelkanal verlegt werden.**

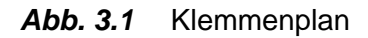

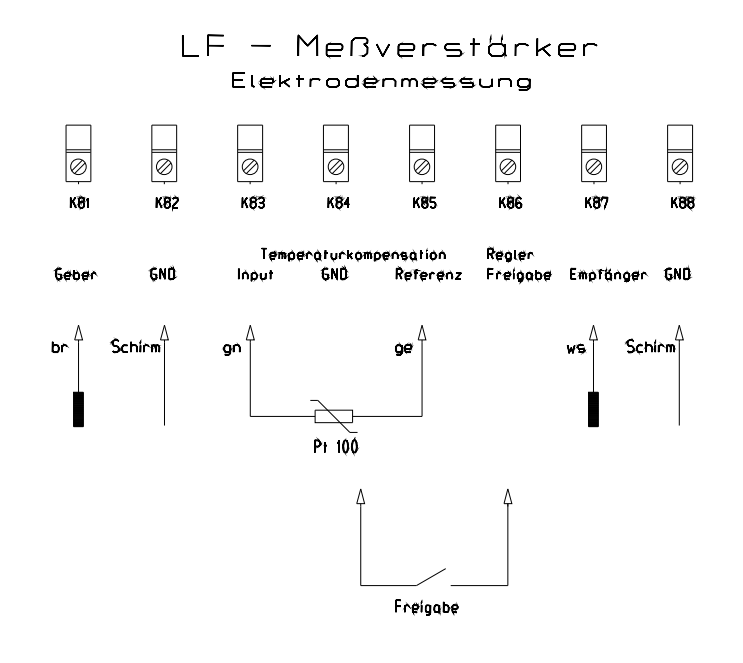

Anordnung der Klemmen

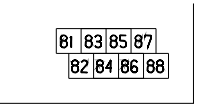

Kontakt Reglerfreigabe geschlossen ⇒ Regler aktiv

<span id="page-6-0"></span>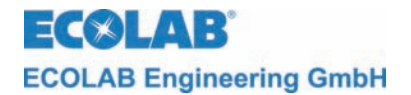

#### **Anschluss des Temperaturfühlereinganges**

#### ) **HINWEIS Bei der LGP-Messzelle ist der Temperaturfühler in 3-Leiter Anschluss angeschlossen.**

Der Anschluss für den Temperaturfühlereingang wird werksseitig auf 3-Leiter Anschluss bestückt. Soll der Eingang auf 2-Leiter Anschluss umgestellt werden, ist die rote Steckbrücke in der Nähe der Anschlussklemmen auf dem Messmodul umzustecken.

Steckbrücke zwischen 1 und 2: 3-Leiter Anschluss

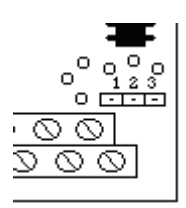

Steckbrücke zwischen 2 und 3: 2-Leiter Anschluss

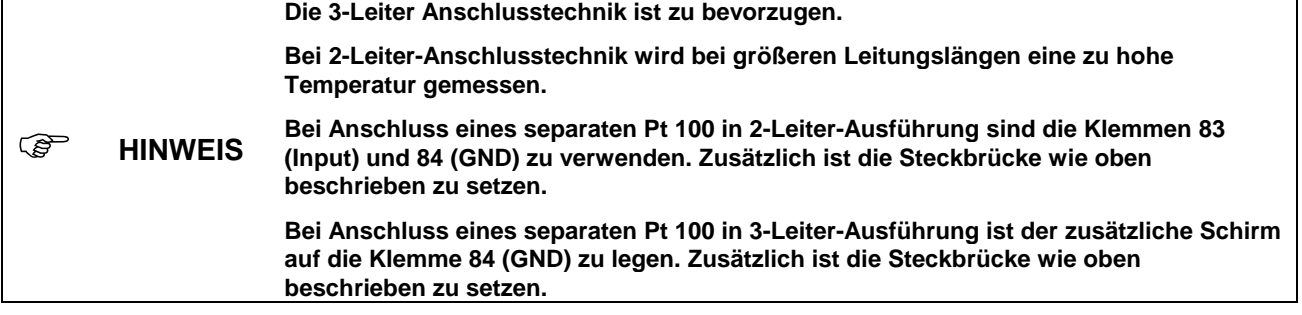

#### **4.2 Messzelleneinbau**

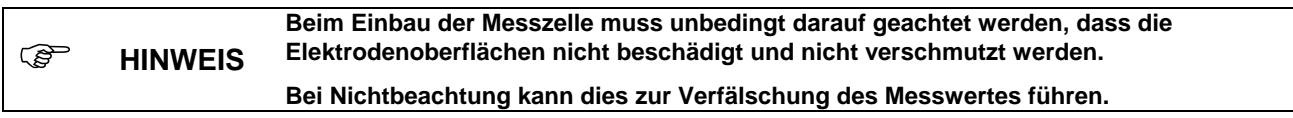

Die Messzelle hat eine vorkonvektionierte Leitungslänge von 5 m. Bei größeren Entfernungen muss mit einem speziellen Klemmkasten und Spezialkabel gearbeitet werden (siehe Kapitel [8.3](#page-23-1) Zubehör).

#### **4.2.1 Einbau in eine Durchflussarmatur**

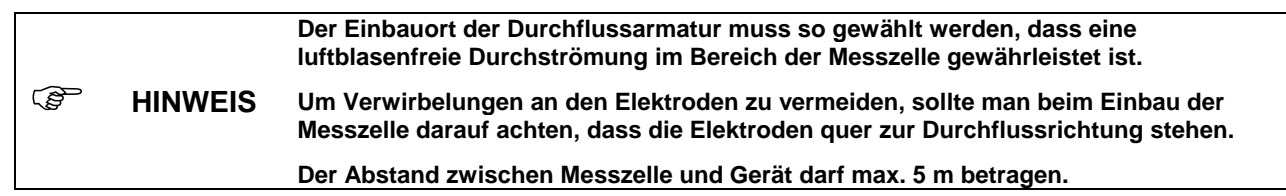

<span id="page-7-0"></span>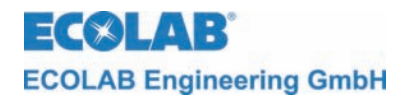

# **5. Inbetriebnahme**

# **5.1 Konfiguration**

Durch Betätigen der ↑-Taste aus der Messmaske gelangt man in das Hauptmenü zur Einstellung des Multronic.

Hauptmenü

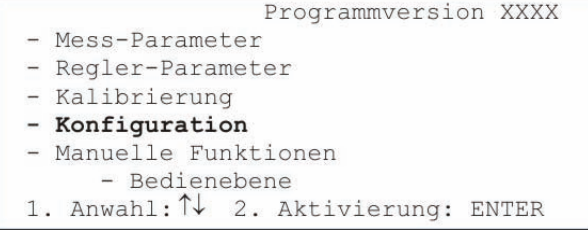

Auswahl der Konfiguration durch Positionierung des Cursors auf den Auswahlpunkt und Betätigung der ENTER-Taste.

Konfigurationsmenü

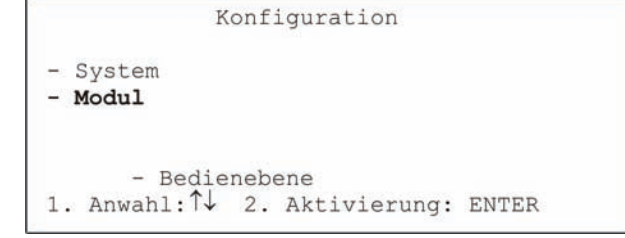

Auswahl der Modul-Konfiguration durch Positionierung des Cursors auf den Auswahlpunkt und Betätigung der ENTER-Taste.

Konfiguration Konfiguration **Modulauswahl** Messmodul / Reglermodul -1) LF-Konduktiv / Reglermodull **(entfällt bei**  -2) Messmodul2 / Reglermodul2 **Multronic OC!)**  -3) Messmodul3 / Reglermodul3 - Konfig.-Menü 1. Anwahl: 1 2. Aktivierung: ENTER

Anschließend ist das zu konfigurierende LF-Konduktiv-Messmodul auszuwählen. Bewegen Sie dazu den Cursor auf die entsprechende Auswahlposition und betätigen Sie die ENTER-Taste.

Die Einstellung der LF-Konduktiv-Messmodulkonfiguration erfolgt auf 2 Seiten.

LF-Konduktiv-

Konfiguration Seite 1

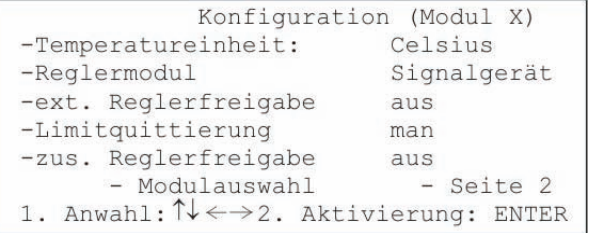

Unter der Einstellung *Temperatureinheit* wird die Darstellung der Temperatur festgelegt. Wertebereich: Celsius / Fahrenheit

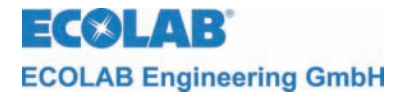

Die Einstellung des Reglertyps erfolgt unter *Reglermodul*. Wertebereich: Signalgerät / 2-Pkt-PID / 2-Pkt-Fuzzy / 3-Pkt-PID / 3-Pkt-Fuzzy

Soll der eingebaute Freigabeanschluss zur Reglerfreigabe verwandt werden, wird dies unter *ext. Reglerfreigabe* vorgenommen. Wertebereich: aus / ein

Unter *Limitquittierung* kann die Art der Quittierung der Limit-Alarmmeldung eingestellt werden.

Wertebereich: man / auto

Bei Einstellung *man* kann die Alarmmeldung nur über die ENTER-Taste quittiert werden. Bei der Einstellung *auto* wird sie zusätzlich quittiert, wenn sich der Messwert nicht mehr im Limit-Bereich (siehe Reglerparameter) bewegt.

Die *zus. Reglerfreigabe* bezeichnet einen Freigabekontakt, der an einem anderen Modul an den Freigabeklemmen montiert ist. Dieser kann zusätzlich zur Reglerfreigabe verwandt werden.

Wertebereich (wenn LF-Konduktiv-Modul auf Steckplatz 1): aus / Modul 2 / Modul 3 / Modul  $2+3$ .

Die Einstellung ist nur wirksam, wenn *ext. Reglerfreigabe* auf *ein* steht.

Somit können auch weitere Freigabesignale direkt zur Reglersteuerung beitragen. Bei Einstellung Modul 2+3 ist es notwendig, beide Freigabesignale zu bekommen, damit der Regler arbeitet (UND-Verknüpfung). Es ist nicht notwendig, die *ext. Reglerfreigabe* des entsprechenden Moduls, das zur Steuerung verwandt werden soll, auf *ein* zu stellen.

Mit *Modulauswahl* gelangt man wieder zurück zur Konfigurationsmodulauswahl.

Mit *Seite 2* wird die zweite Seite der LF-Konduktiv-Modulkonfiguration aufgeschaltet.

LF-Konduktiv-

Konfiguration Seite 2

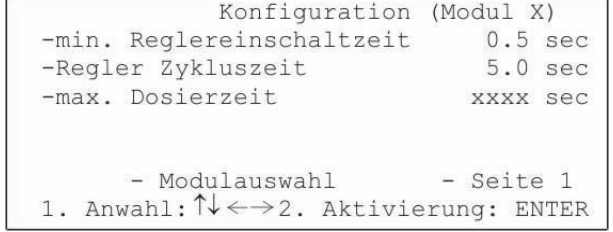

Mit der *min. Reglereinschaltzeit* kann die Dauer eingestellt werden, die der PID-Regler minimal im Ein-Zustand bleibt.

Wertebereich: 0.1 sec bis 30.0 sec Standard: 0.5 sec

Mit der *Regler Zykluszeit* kann die Dauer eingestellt werden, wann der PID-Regler eine erneute Berechnung der Pulsbreite vornimmt. Wertebereich: 1.0 sec bis 300.0 sec Standard: 5.0 sec

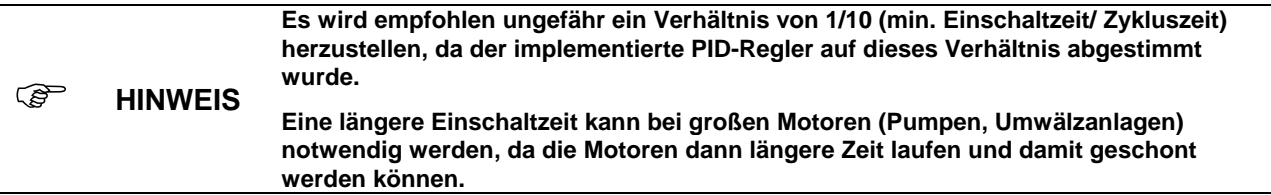

Unter *max. Dosierzeit* wird eingestellt, wie lange der Regler ununterbrochen dosieren darf, bevor die Alarmmeldung "Dosierzeit überschritten" auftritt und der Regler abgeschaltet wird. Diese Alarmmeldung kann mit ENTER quittiert werden. Danach läuft der Regler wieder bis evtl. erneut die Dosierzeit überschritten wird.

<span id="page-9-0"></span>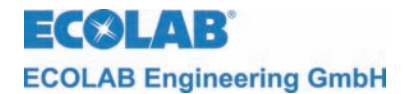

Die Dosierzeitüberwachungen eventueller anderer Regler bleibt auch im Alarmfall unberührt. Diese werden ebenfalls ggf. nach erreichen ihrer max. Dosierzeit abgeschaltet. Wertebereich: 10 sec bis 9999 sec

Über den Zustand *Aus* kann die Dosierzeitüberwachung abgeschaltet werden.

) **HINWEIS Es ist darauf zu achten, dass sich die Zeiten für die Regler in realistischen Grenzen bewegen.** 

**min. Reglereinschaltzeit < Regler Zykluszeit < max. Dosierzeit** 

Mit *Modulauswahl* gelangt man wieder zurück zur Konfigurationsmodulauswahl.

Mit *Seite 1* wird die erste Seite der LF-Konduktiv-Modulkonfiguration aufgeschaltet.

# **5.2 Mess-Parameter**

Durch Betätigen der ↑-Taste aus der Messmaske gelangt man in das Hauptmenü zur Einstellung des Multronic.

Hauptmenü

```
Programmyersion XXXX
-Mess-Parameter
-Regler-Parameter
-Kalibrierung
-Konfiguration
-Manuelle Funktionen
      - Bedienebene
1. Anwahl: 1
                2. Aktivierung: ENTER
```
Auswahl der Messparameter durch Positionierung des Cursors auf den Auswahlpunkt und Betätigung der ENTER-Taste.

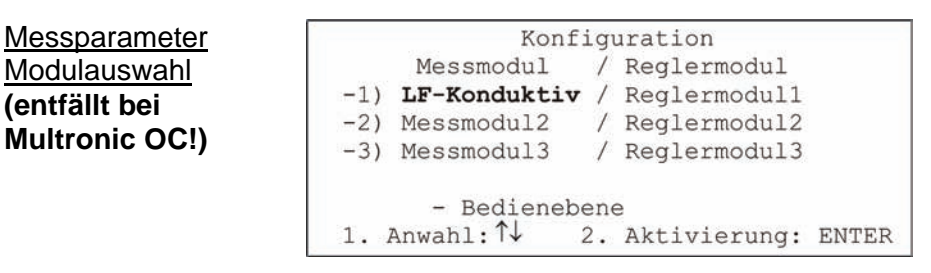

Anschließend ist das zu parametrierende LF-Konduktiv-Messmodul auszuwählen. Bewegen Sie dazu den Cursor auf die entsprechende Auswahlposition und betätigen Sie die ENTER-Taste.

Für das LF-Konduktiv-Messmodul sind folgende Messparameter einstellbar:

```
Messparameter 
                          -Messbereich: (ModulX)
                                                        0 .. xxxx uS
LF-Konduktiv
                           -Stromsignal:
                                                     x mA = xxxx uS
                                                    20 mA = xxxx uS
                          -Einbaufaktor:
                                                             x, xxXX ^{\circ}C-Temperaturkompensation: man
                          -Temperaturkoeffizient:
                                                             x, xx 8/K- Modulauswahl
                          1. Anwahl: \uparrow \downarrow \leftarrow \rightarrow 2. Aktivierung: ENTER
```
Bei *Messbereich* erfolgt die Umstellung des Messbereiches. Wertebereich: 0..2 μS / 0..20 μS / 0..200 μS

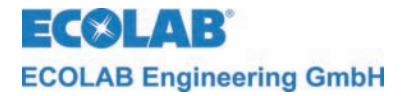

Die Einstellung für das *Stromsignal* ist auf zwei Zeilen verteilt. In der ersten Zeile kann die untere Grenze des Stromsignals eingestellt werden.

An der ersten Position kann der minimale Ausgangsstrom zwischen 0 mA und 4 mA umgestellt werden. An der zweiten Position (mit →-Taste von der ersten Position zu erreichen) kann eingestellt werden, welchem Messwert der minimale Ausgangsstroms zugeordnet wird.

In der zweiten Zeile kann nur die Messwertzuordnung für den maximalen Ausgangsstroms (20 mA) eingestellt werden.

jeweiliger Wertebereich: (in Abhängigkeit vom eingestellten Messbereich) Messbereich Wertebereich

 $0.2 \mu S$  0.000 μS bis 2.000 μS 0..20 μS 0.00 μS bis 20.00 μS  $0.200 \mu S$  0.0  $\mu S$  bis 200.0  $\mu S$ 

Es ist darauf zu achten, dass der Messwert für den maximalen Ausgangsstrom größer dem Messwert für den minimalen Ausgangsstrom gewählt wird. Fällt der aktuelle Messwert unter den eingestellten Messwert für den minimalen Ausgangsstrom, so bleibt der Ausgangsstrom auf diesem Minimum. Analog verhält es sich, wenn der aktuelle Messwert über die Zuordnung für den maximalen Ausgangsstrom ansteigt.

Mit der Einstellung des *Einbaufaktors* kann ein abweichender Messwert, (z.B. durch eine abweichende Zellenkonstant an der LGP-Messzelle) angepasst werden. Der Messwert wird um den eingestellten Wert multiplikativ angepasst und zur Anzeige gebracht. Wertebereich: 0.50 bis 1.50

Werkseinstellung:

Das Gerät ist auf eine Zellenkonstante von 0,56 cm<sup>-1</sup> kalibriert. Der Einbaufaktor ist auf 1.000 eingestellt.

Beispiel zur Einstellung des Einbaufaktors bei abweichender Zellenkonstante: Soll-Zellenkonstante: 0,56 cm<sup>-1</sup><br>Angegebene Zellenkonstante: 0.58 cm<sup>-1</sup> Angegebene Zellenkonstante:

 $\frac{0,58}{0,56} = 1,036$ Einzugebender Einbaufaktor =  $\frac{\text{Angle}}{\text{Soll-Zellenkonstante}} = \frac{0.58}{0.56}$  =

Die *Temperaturkompensation* kann manuell oder automatisch erfolgen. Dieses wird auf der ersten Einstellposition der Temperaturkompensationeinstellungen ausgewählt. Ist die Einstellung *auto* gewählt, ist keine weitere Temperatureinstellung mehr möglich - die einzustellende Temperatur verschwindet. Soll der Messwert mit einer manuell eingestellten Temperatur kompensiert werden, so ist die Einstellung *man* zu wählen und in der zweiten Einstellposition (zu erreichen mit der →-Taste) muss die Temperatur eingestellt werden, die für die Kompensation verwandt werden soll. Wertebereich: 0 °C bis 99 °C (32 °F bis 212 °F)

) **HINWEIS Beim Betrieb ohne Temperaturfühler ist grundsätzlich die Betriebsart man einzustellen. Je weiter die Temperatur der Messsubstanz mit der eingestellten Temperatur abweicht (nur bei manueller Temperaturkompensation), umso größer wird der Messfehler.** 

Bei *Temperaturkoeffizient* erfolgt die Einstellung des Temperatur-Kompensationsfaktors  $Tk\alpha$ .

Wertebereich: 0.00 %/K bis 5.00 %/K

<span id="page-11-0"></span>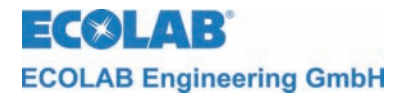

Ist der Temperaturkoeffizient des Messgutes nicht bekannt, kann folgendermaßen verfahren werden:

- $T$ k $\alpha$  auf 0 stellen
- Messgut auf Referenztemperatur von 25 °C bringen
- Leitfähigkeit notieren
- Messaut auf Betriebstemperatur bringen
- Leitfähigkeit notieren
- Berechnung des Temperaturkoeffizienten nach folgender Formel:

$$
\text{Tk}\alpha = \frac{\left(\frac{\kappa T}{\kappa 25} - 1\right)}{T - 25^{\circ}C} \bullet 100[\%]
$$

**Fehler! Textmarke nicht definiert.**Tkα = Temperatur-Kompensationsfaktor in %/K

 $\kappa$ T = Leitfähigkeitswert bei Betriebstemperatur

- $\kappa$ 25 = Leitfähigkeitswert bei 25 °C (Bezugstemperatur)
- T = Betriebstemperatur
- $K = Thermodynamische Temperatur$

Mit *Modulauswahl* gelangt man zurück in die Messparameter Modulauswahl.

#### **5.3 Reglerparameter**

Durch Betätigen der ↑-Taste aus der Messmaske gelangt man in das Hauptmenü zur Einstellung des Multronic.

#### Hauptmenü

```
Programmversion XXXX
-Mess-Parameter
-Regler-Parameter
-Kalibrierung
-Konfiguration
-Manuelle Funktionen
      - Bedienebene
1. Anwahl: \uparrow\downarrow2. Aktivierung: ENTER
```
Auswahl der Reglerparameter durch Positionierung des Cursors auf den Auswahlpunkt und Betätigung der ENTER-Taste.

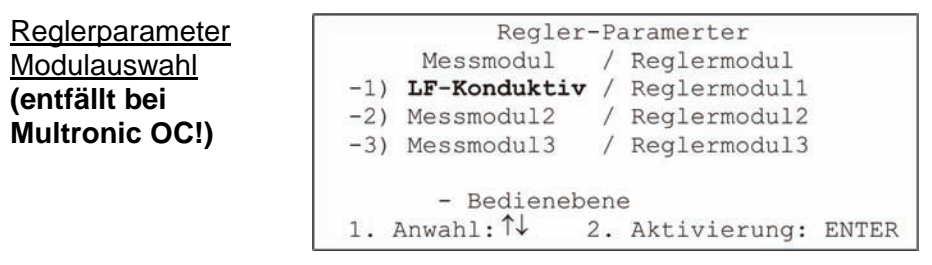

Anschließend ist das zu parametrierende LF-Konduktiv-Messmodul auszuwählen. Bewegen Sie dazu den Cursor auf die entsprechende Auswahlposition und betätigen Sie die ENTER-Taste.

Die Einstellung der LF-Konduktiv-Reglerparameter erfolgt auf 2 Seiten.

Die Darstellung der Seite 1 ist abhängig von der Regler-Typ-Einstellung in der Modulkonfiguration.

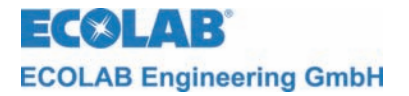

Für das Signalgerät gelten folgende Einstellungen:

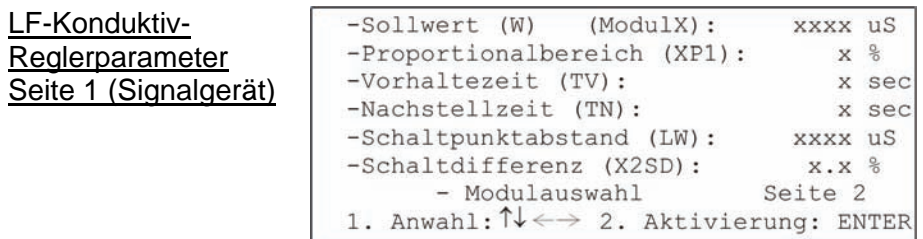

Bei *Sollwert (W)* erfolgt die Sollwerteinstellung innerhalb des Messbereiches. Wertebereich (je nach eingestellten Messbereich): Messbereich Wertebereich

0..2 μS 0.000 μS bis 2.000 μS  $0.20 \mu S$  0.00  $\mu S$  bis 20.00  $\mu S$ 

 $0.200 \mu S$  0.0  $\mu S$  bis 200.0  $\mu S$ 

Bei *Schaltdifferenz (XSD)* wird die Schalthysterese um den Sollwert angegeben. Die Prozentangabe bezieht sich auf den Sollwert. Wertebereich: 0.0 % bis 30.0 %

Mit der Einstellung der *Einschaltverzögerung* kann der Einschaltzeitpunkt des entsprechenden Relais um die eingestellte Zeit verzögert werden. Wertebereich: 0 sec bis 240 sec

Mit der Einstellung der *Ausschaltverzögerung* kann der Ausschaltzeitpunkt des entsprechenden Relais um die eingestellte Zeit verzögert werden. Wertebereich: 0 sec bis 240 sec

Bei *Schaltpunktabstand (LW)* kann der absolute Abstand des Schaltpunktes 2 vom Sollwert eingegeben werden.

Wertebereich (je nach eingestellten Messbereich): Messbereich Wertebereich

 $0.2 \mu S$  0.000  $\mu S$  bis 2.000  $\mu S$  $0.20 \mu S$  0.00  $\mu S$  bis 20.00  $\mu S$ 0..200 μS 0.0 μS bis 200.0 μS

Mit der Einstellung der *Schaltdifferenz (X2SD)* kann eine Schalthysterese um Schaltpunkt 2 festgelegt werden. Die Prozentangabe bezieht sich auf den Absolutwert von Schaltpunkt 2.

Wertebereich: 0.0 % bis 30.0 %

Mit *Modulauswahl* erfolgt die Rückkehr in die Reglerparameter Modulauswahl.

Mit *Seite 2* werden weitergehende Parameter auf einer zweiten Einstellungsseite dargestellt.

Für den 2-Punkt-PID-Regler gelten folgende Einstellungen:

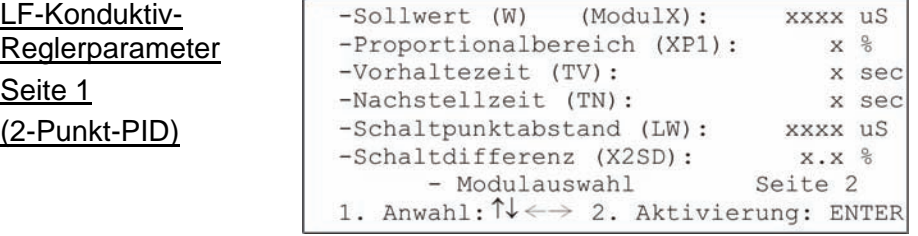

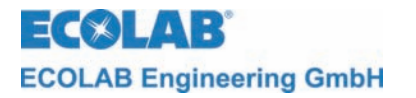

Bei *Sollwert (W)* erfolgt die Sollwerteinstellung innerhalb des Messbereiches. Wertebereich (je nach eingestellten Messbereich): Messbereich Wertebereich

 $0.2 \mu S$  0.000 μS bis 2.000 μS  $0.20 \mu S$  0.00  $\mu S$  bis 20.00  $\mu S$ 0..200 μS 0.0 μS bis 200.0 μS

Über *Proportionalbereich (XP1)* lässt sich der Proportionalitätsfaktor für den P-Anteil des Reglers einstellen.

Wertebereich: 0 % bis 999 %

Mit den Einstellungen von *Vorhaltezeit (Tv)* und *Nachstellzeit (Tn)* kann der ID-Anteil des Reglers eingestellt werden.

Wertebereich: 0 sec bis 1200 sec (Vorhaltezeit) 0 sec bis 3600 sec (Nachstellzeit)

Bei *Schaltpunktabstand (LW)* kann der absolute Abstand des Schaltpunktes 2 vom Sollwert eingegeben werden. Wertebereich (je nach eingestellten Messbereich): Messbereich Wertebereich

 $0.2 \mu S$  0.000 μS bis 2.000 μS  $0.20 \mu S$  0.00  $\mu S$  bis 20.00  $\mu S$ 0..200 μS 0.0 μS bis 200.0 μS

Mit der Einstellung der *Schaltdifferenz (X2SD)* kann eine Schalthysterese um Schaltpunkt 2 festgelegt werden. Die Prozentangabe bezieht sich auf den Absolutwert von Schaltpunkt 2.

Wertebereich: 0.0 % bis 30.0 %

Mit *Modulauswahl* erfolgt die Rückkehr in die Reglerparameter Modulauswahl.

Mit *Seite 2* werden weitergehende Parameter auf einer zweiten Einstellungsseite dargestellt.

Für den 3-Punkt-PID-Regler gelten folgende Einstellungen:

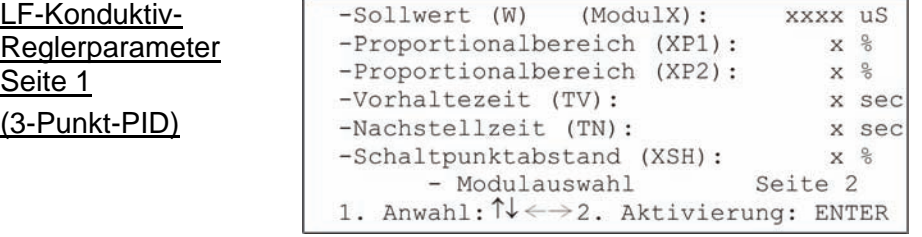

Bei *Sollwert (W)* erfolgt die Sollwerteinstellung innerhalb des Messbereiches. Wertebereich (je nach eingestellten Messbereich): Messbereich Wertebereich

 $0.2 \mu S$  0.000  $\mu S$  bis 2.000  $\mu S$ 0..20 μS 0.00 μS bis 20.00 μS  $0.200 \mu S$  0.0  $\mu S$  bis 200.0  $\mu S$ 

Über *Proportionalbereich (XP1)* und *Proportionalbereich (XP2)* lassen sich die Proportionalitätsfaktoren für den P-Anteil des jeweiligen Reglers einstellen. Wertebereich: 0 % bis 999 %

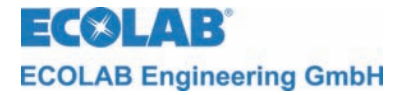

Mit den Einstellungen von *Vorhaltezeit (Tv)* und *Nachstellzeit (Tn)* kann der ID-Anteil des Reglers eingestellt werden.

Wertebereich: 0 sec bis 1200 sec (Vorhaltezeit) 0 sec bis 3600 sec (Nachstellzeit)

Über *Schaltpunktabstand (XSH)* lässt sich der Schaltpunkt 2 einstellen. Die Prozentangabe bezieht sich auf den Sollwert. Wertebereich: 0 % bis 20 %

Mit *Modulauswahl* erfolgt die Rückkehr in die Reglerparameter Modulauswahl.

Mit *Seite 2* werden weitergehende Parameter auf einer zweiten Einstellungsseite dargestellt.

Für den 2-Punkt-FUZZY-Regler gelten folgende Einstellungen:

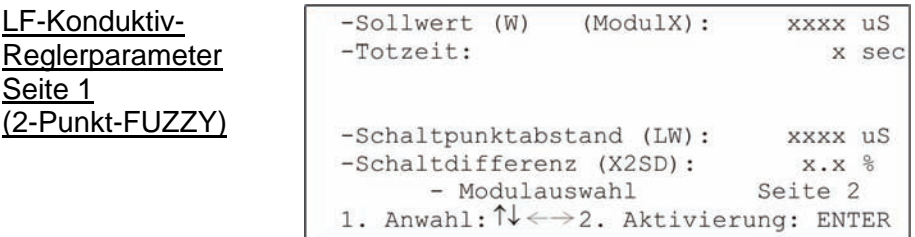

Bei *Sollwert (W)* erfolgt die Sollwerteinstellung innerhalb des Messbereiches. Wertebereich (je nach eingestellten Messbereich):

Messbereich Wertebereich

 $0.2 \mu S$  0.000  $\mu S$  bis 2.000  $\mu S$ 

 $0.20 \mu S$  0.00  $\mu S$  bis 20.00  $\mu S$ 

 $0.200 \mu S$  0.0  $\mu S$  bis 200.0  $\mu S$ 

Mit der Einstellung der *Totzeit* wird dem FUZZY-Regler die Systemcharakteristik bekannt gemacht.

Wertebereich: 0 sec bis 60 sec

Bei *Schaltpunktabstand (LW)* kann der absolute Abstand des Schaltpunktes 2 vom Sollwert eingegeben werden.

Wertebereich (je nach eingestellten Messbereich):

Messbereich Wertebereich

 $0.2 \mu S$  0.000  $\mu S$  bis 2.000  $\mu S$ 

 $0.20 \mu S$  0.00  $\mu S$  bis 20.00  $\mu S$ 

 $0.200 \mu S$  0.0  $\mu S$  bis 200.0  $\mu S$ 

Mit der Einstellung der *Schaltdifferenz (X2SD)* kann eine Schalthysterese um Schaltpunkt 2 festgelegt werden. Die Prozentangabe bezieht sich auf den Absolutwert von Schaltpunkt 2.

Wertebereich: 0.0 % bis 30.0 %

Mit *Modulauswahl* erfolgt die Rückkehr in die Reglerparameter Modulauswahl.

Mit *Seite 2* werden weitergehende Parameter auf einer zweiten Einstellungsseite dargestellt.

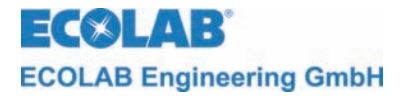

Für den 3-Punkt-FUZZY-Regler gelten folgende Einstellungen:

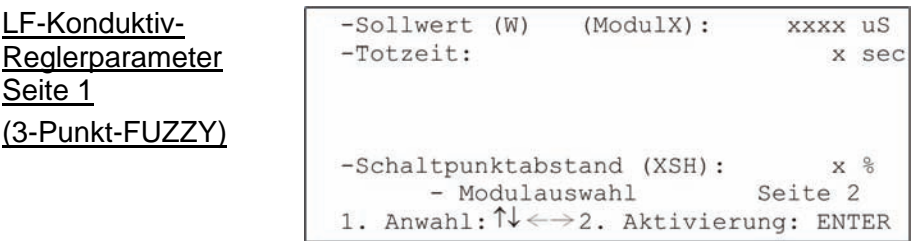

Bei *Sollwert (W)* erfolgt die Sollwerteinstellung innerhalb des Messbereiches. Wertebereich (je nach eingestellten Messbereich):

Messbereich Wertebereich

0..2 μS 0.000 μS bis 2.000 μS  $0.20 \mu S$  0.00  $\mu S$  bis 20.00  $\mu S$  $0.200 \mu S$  0.0  $\mu S$  bis 200.0  $\mu S$ 

Е

 $\sim$   $\sim$   $\sim$   $\sim$ 

Mit der Einstellung der *Totzeit* wird dem FUZZY-Regler die Systemcharakterisik bekannt gemacht.

Wertebereich: 0 sec bis 60 sec

Über *Schaltpunktabstand (XSH)* lässt sich der Schaltpunkt 2 einstellen. Die Prozentangabe bezieht sich auf den Sollwert. Wertebereich: 0 % bis 20 %

Mit *Modulauswahl* erfolgt die Rückkehr in die Reglerparameter Modulauswahl.

Mit *Seite 2* werden weitergehende Parameter auf einer zweiten Einstellungsseite dargestellt.

Auf der Seite 2 befinden sich folgende weitergehende Einstellungsmöglichkeiten für die Arbeitsweise der Regler:

LF-Konduktiv-

Reglerparameter Seite 2

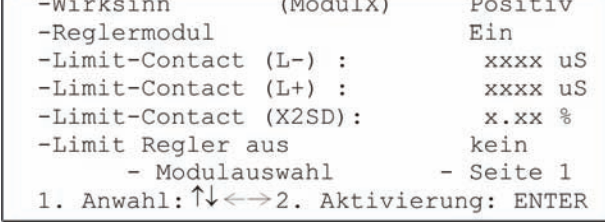

Über *Wirksinn* kann die Regelrichtung des Reglers angegeben werden. Diese Einstellung wird bei 3-Punkt-Reglern nicht verwendet.

Wertebereich: Positiv / Negativ

Bei positivem Wirksinn schaltet der entsprechende Regelkontakt ein, sobald der Sollwert unterschritten wird. Analog ist der negative Wirksinn zu sehen.

Mit der Einstellung *Reglermodul* kann der Regler explizit an- oder abgeschaltet werden. Wertebereich: Ein / Aus

Mit *Limit-Contact (L-)* und *Limit-Contact (L+)* kann der untere und obere Grenzwert für den Grenzwertalarm angegeben werden. Wertebereich (je nach eingestellten Messbereich): Messbereich Wertebereich 0..2 μS 0.000 μS bis 2.000 μS  $0.20 \mu S$  0.00 μS bis 20.00 μS  $0.200 \text{ }\mu\text{S}$  0.0  $\mu\text{S}$  bis 200.0  $\mu\text{S}$ Es ist möglich, die Grenzwertüberprüfung abzuschalten. Dies geschieht über die Stellung *Aus.*

<span id="page-16-0"></span>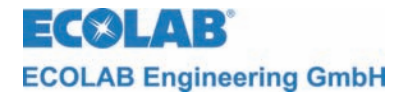

Über *Limit-Contact (X2SD)* kann die Schalthysterese um den Limit-Contact in % angegeben werden.

Wertebereich: 0.0 % bis 30.0 %

Mit *Limit Regler aus* ist es möglich, den Regler eines anderen Moduls explizit abzuschalten, sobald der Limit-Bereich erreicht wird. Wertebereich (Modul auf Steckplatz 1): kein / alle / Modul 2 / Modul 3

Mit *Modulauswahl* erfolgt die Rückkehr in die Reglerparameter Modulauswahl.

Mit *Seite 1* werden die speziellen Parameter des eingestellten Reglers dargestellt.

# **5.4 Kalibrierung**

Durch Betätigen der ↑-Taste aus der Messmaske gelangt man in das Hauptmenü zur Einstellung des Multronic.

Hauptmenü

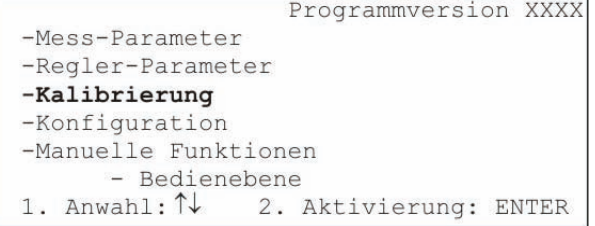

Auswahl der Kalibrierung durch Positionierung des Cursors auf den Auswahlpunkt und Betätigung der ENTER-Taste.

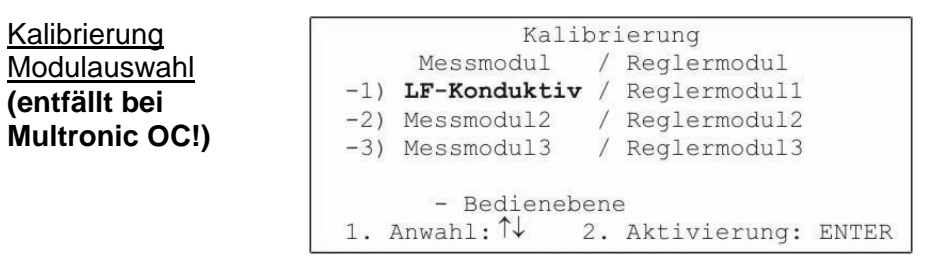

Anschließend ist das zu kalibrierende LF-Konduktiv-Messmodul auszuwählen. Bewegen Sie dazu den Cursor auf die entsprechende Auswahlposition und betätigen Sie die ENTER-Taste.

Kalibrierung LF-Konduktiv

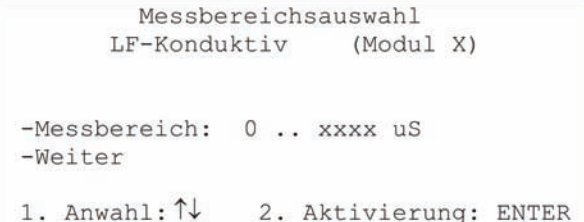

Zuerst muss der eingestellte *Messbereich* kontrolliert und ggf. geändert werden.

Wertebereich: 0..2 μS / 0..20 μS / 0..200 μS

) **HINWEIS Es ist stets darauf zu achten, dass der richtige Messbereich ausgewählt wird, da es ansonsten zu Fehlmessungen (Überlauf bei zu kleinem Messbereich) oder Ungenauigkeiten (zu großer Messbereich) kommt.** 

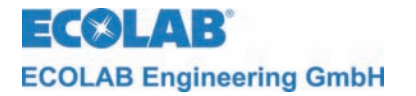

Mit *Weiter* erfolgt der Abbruch der Kalibrierung und Rückkehr in die Kalibrierung Modulauswahl

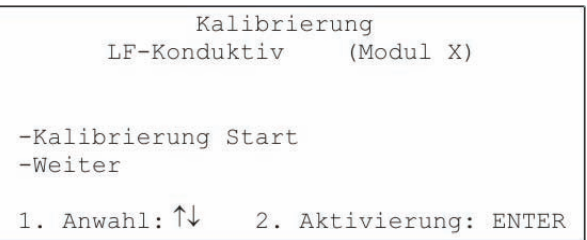

Mit *Kalibrierung Start* erfolgt der Beginn der LF-Konduktiv Kalibrierung.

Die Auswahl von *Weiter* erfolgt der Abbruch der Kalibrierung und die Rückkehr in die Kalibrierung Modulauswahl.

Sonde in Luft

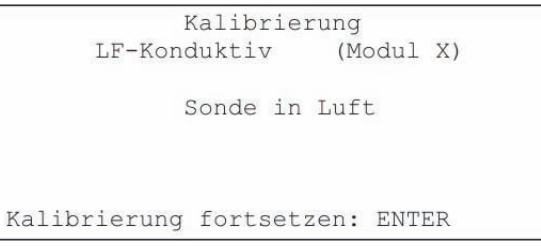

Jetzt muss die Messzelle außerhalb einer leitfähigen Umgebung platziert werden. Ist dies sichergestellt kann die Kalibrierung mit ENTER fortgesetzt werden.

Messung 1

anklemmen

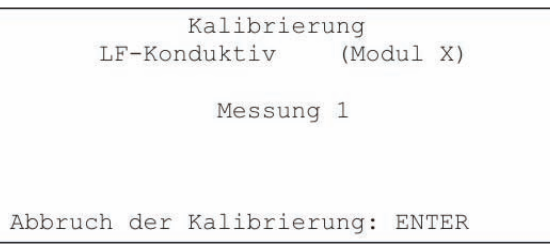

Die Messung 1 erfolgt automatisch und dauert bis ein stabiler Messwert anliegt.

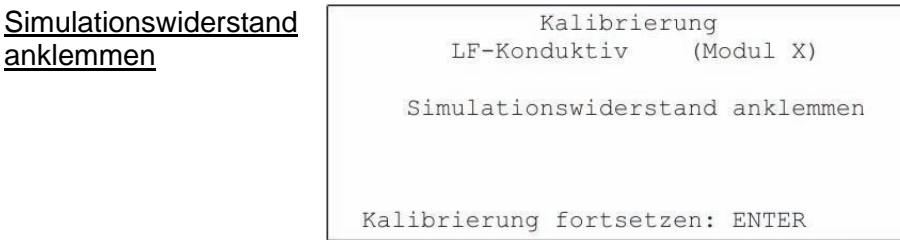

Danach ist der messbereichsabhängige Simulationswiderstand an den LF-Messverstärker anzuklemmen. Hierzu muss die braune (an Klemme 81) und die weiße (an Klemme 87) Leitung von der Messzelle am LF-Messverstärker abgeklemmt werden. An Klemme 81 und 87 muss nun der messbereichsabhängige Simulationswiderstand angeklemmt werden.

Der Wert des Widerstands ist abhängig vom Messbereich:

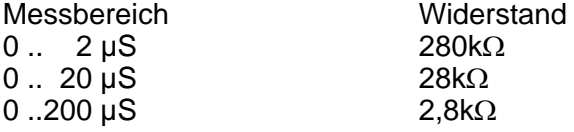

Dann kann die Kalibrierung mit ENTER fortgesetzt werden.

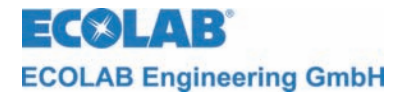

Messung 2

```
Kalibrierung
LF-Konduktiv
                 (Modul X)
         Messung<sub>2</sub>
```
Abbruch der Kalibrierung: ENTER

Die Messung 2 erfolgt automatisch und dauert bis ein stabiler Messwert anliegt.

Kalibrierung OK

Kalibrierung LF-Konduktiv (Modul X) Kalibrierung OK Kalibrierung beenden: ENTER

Wird die Kalibrierung ohne Fehler beendet, so wird dies mit Kalibrierung OK gemeldet. Mit ENTER werden die Kalibrierdaten gesichert und man kehrt zurück zur Kalibrierung Modulauswahl.

Instabiler Messwert

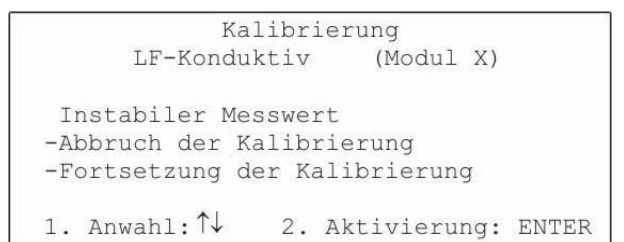

Diese Meldung tritt auf, wenn sich ein Messwert über einen Zeitraum nicht in einem begrenzten Rahmen bewegt.

Mit *Abbruch der Kalibrierung* wird diese abgebrochen, die Werte werden nicht übernommen und die Kalibrierung kann neu gestartet werden.

Mit *Fortsetzung der Kalibrierung* wird die Kalibrierung mit den instabilen Werten abgeschlossen.

Nach der Kalibrierung müssen der Simulationswiderstand abgeklemmt und die braune und weiße Leitung von der Messzelle wieder vorschriftsmäßig angeklemmt werden.

<span id="page-19-0"></span>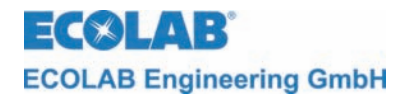

# **5.5 Beispiel "Wasserüberwachung im µS-Bereich"**

### **5.5.1 Einstellungen**

 $\circledast$ 

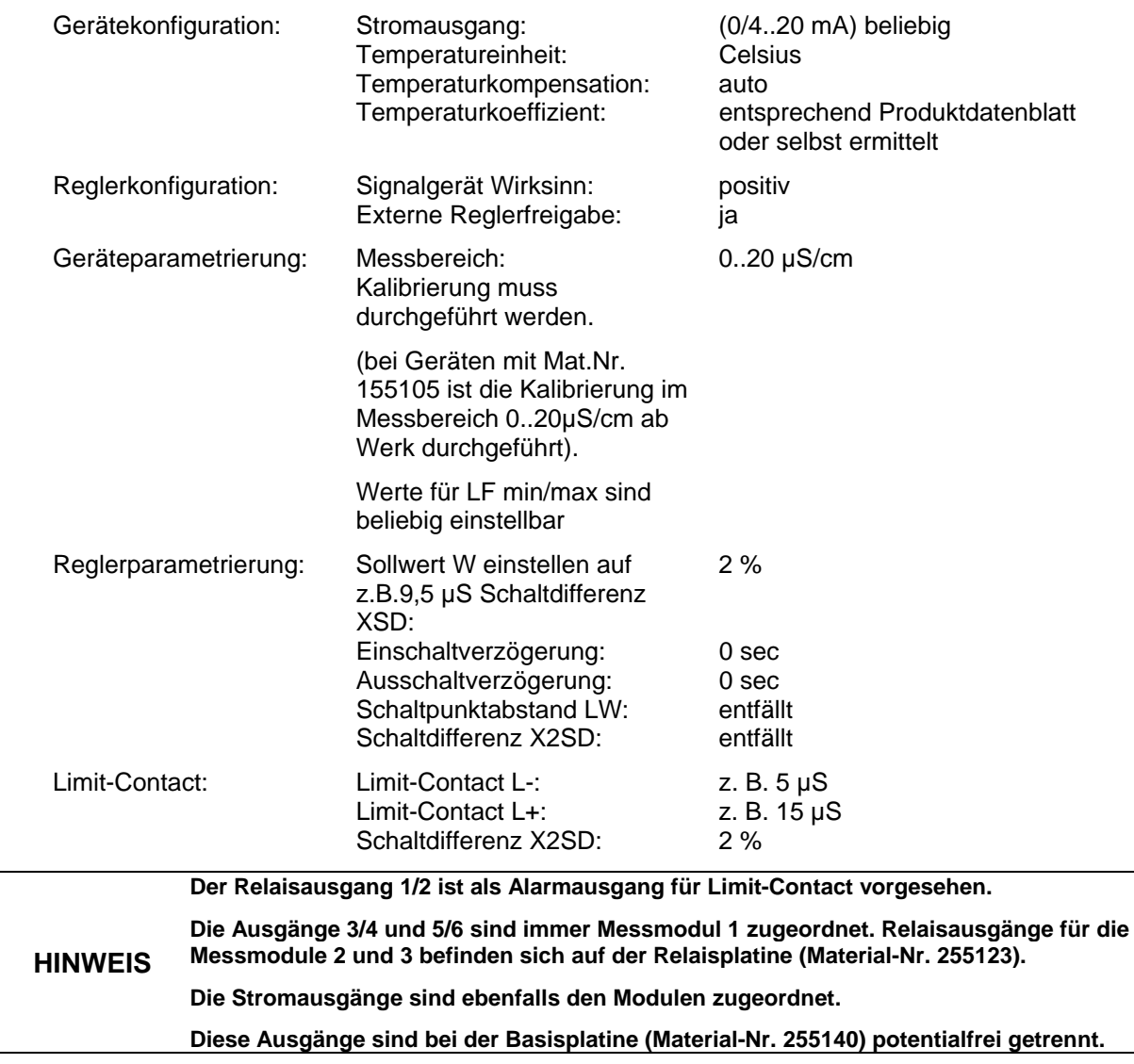

**(600** Ω**) zu achten.**

**ACHTUNG Beim Anschluss der Stromausgänge ist auf die Polarität und die maximale Bürde** 

<span id="page-20-0"></span>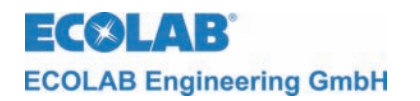

# **5.5.2 Stromlaufplan**

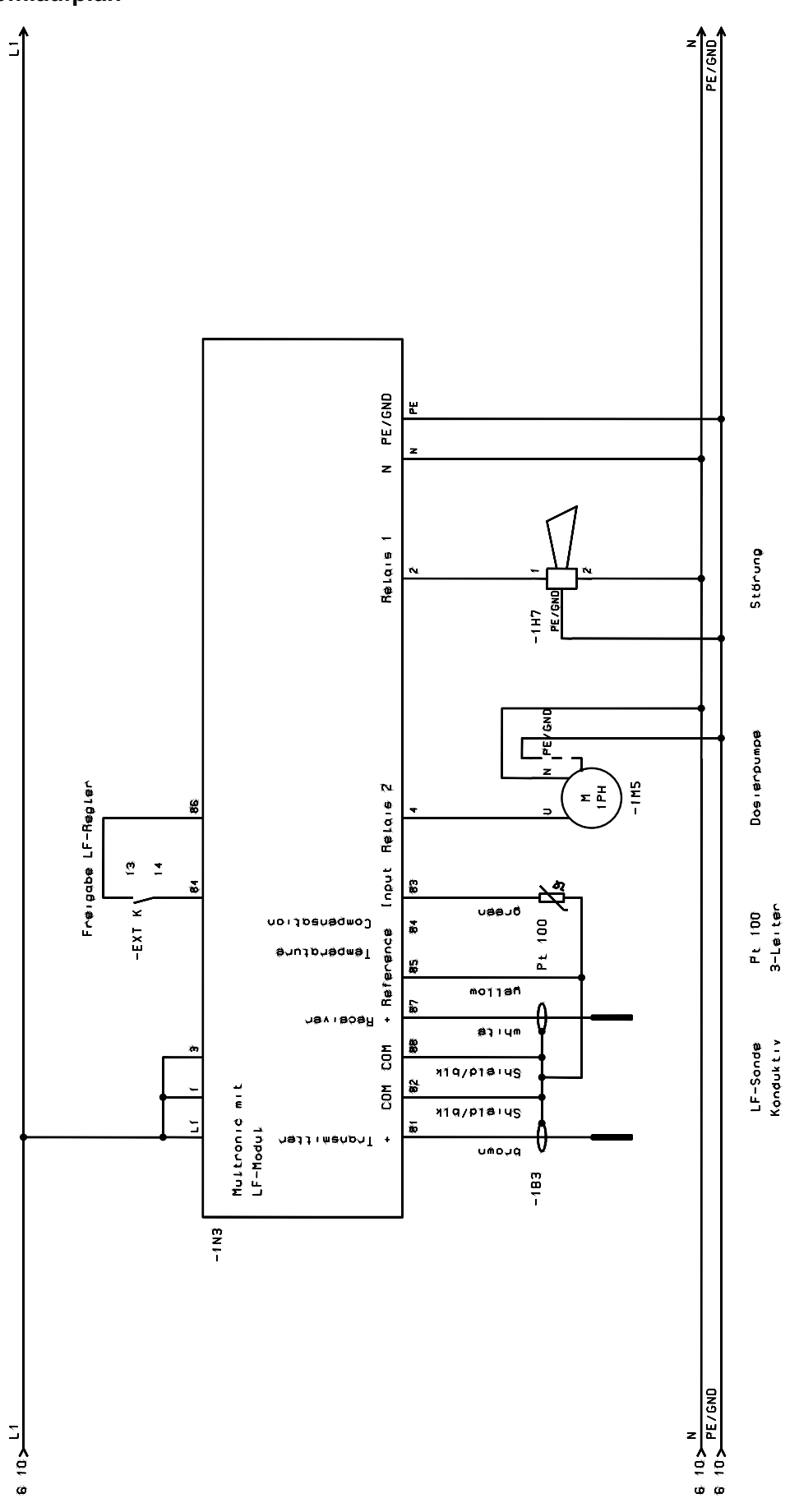

<span id="page-21-0"></span>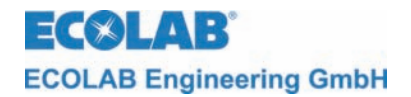

# **6. Wartung**

Die Messzelle sollte von Zeit zu Zeit auf Ablagerungen auf den Elektroden kontrolliert werden.

Sollten sie Ablagerungen an den Elektroden gebildet haben, sind diese zu entfernen, da sonst eine einwandfreie Messung nicht gewährleistet werden kann.

**ACHTUNG Bei der Reinigung der Elektroden muss unbedingt darauf geachtet werden, dass die Elektrodenoberflächen nicht beschädigt werden (keine Kratzer).** 

**Wir empfehlen zur Reinigung der Elektroden eine Spülung in einer Säurelösung mit anschließender Spülung in VE-Wasser (ggf. mit weichem Papier/Tuch reinigen).**

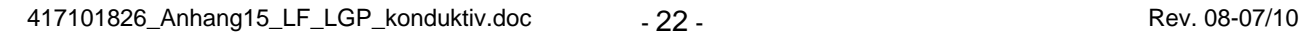

<span id="page-22-0"></span>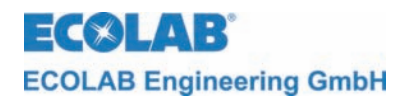

# **7. Störungsüberprüfung bei der LF-Messung (konduktiv)**

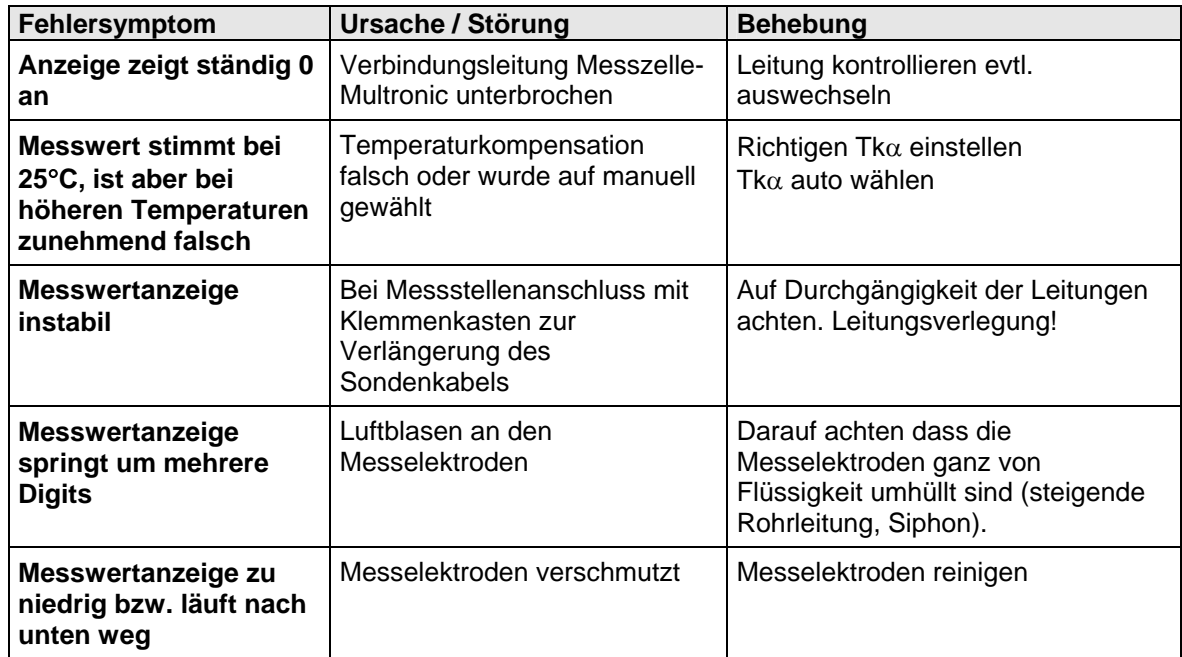

<span id="page-23-0"></span>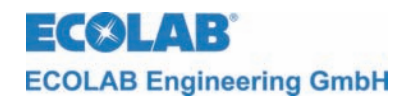

# **8. Technische Daten**

# **8.1 LF-Modul konduktiv**

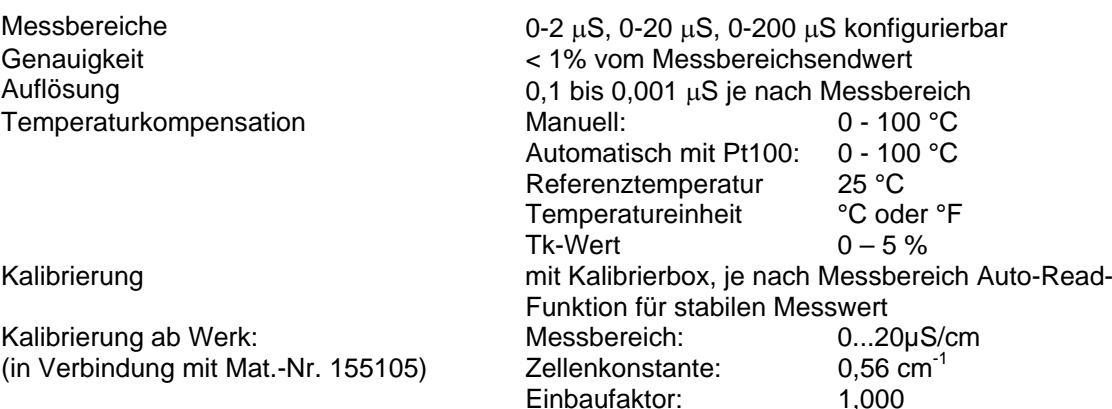

Einbaufaktor:

(in Verbindung mit Mat.-Nr. 155105)

# **8.2 Ersatzteile**

LF-Modul Konduktiv 255183

# <span id="page-23-1"></span>**8.3 Zubehör**

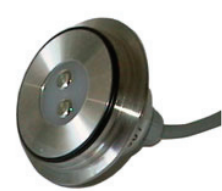

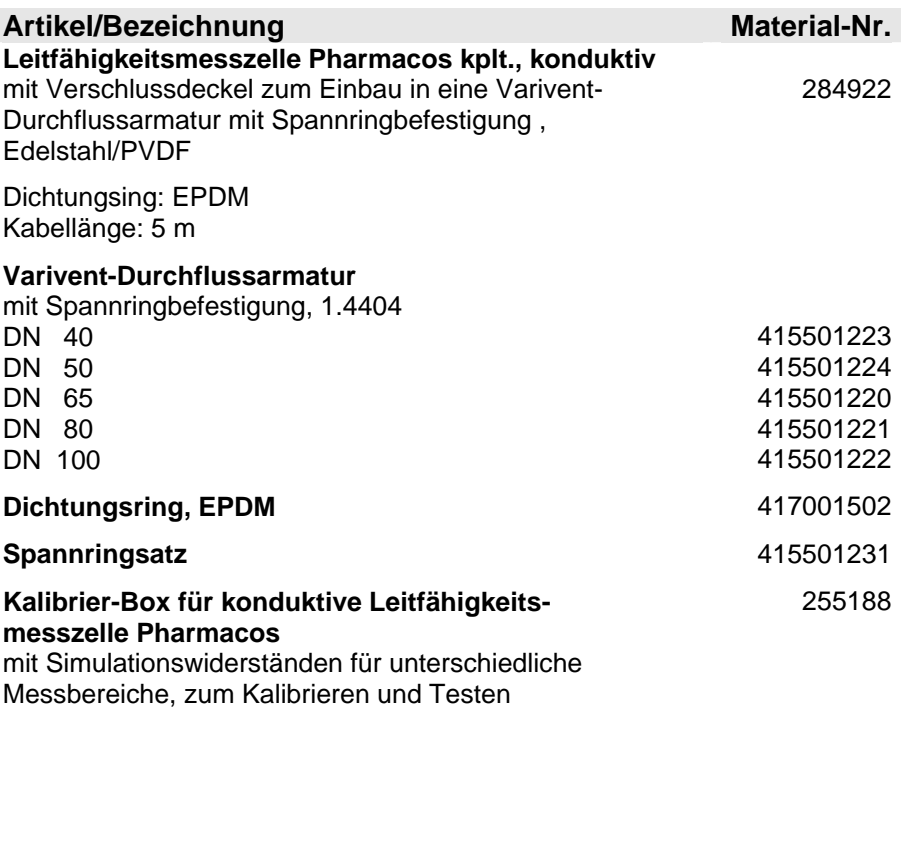

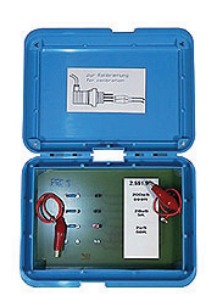

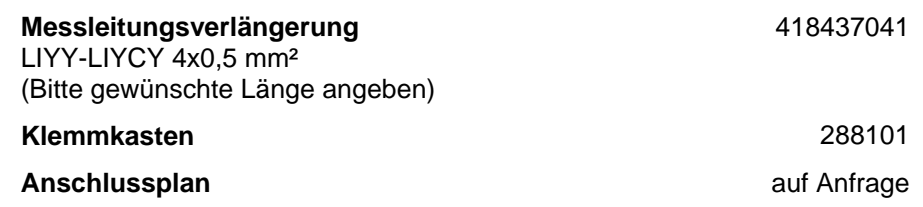